Tutorial 1

# Tutorial 1

システム創造プロジェクト TA: 大貫 椋太郎 2018 年 10 月 2 日(火)

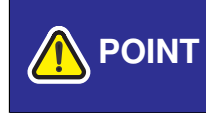

チュートリアル資料やサンプルプログラムは,必要に応じてシステム創造プロジェクトの ウェブページ (http://www.cyb.sc.e.titech.ac.jp/cspweb2018/FrontPage.html) からダウンロードすること

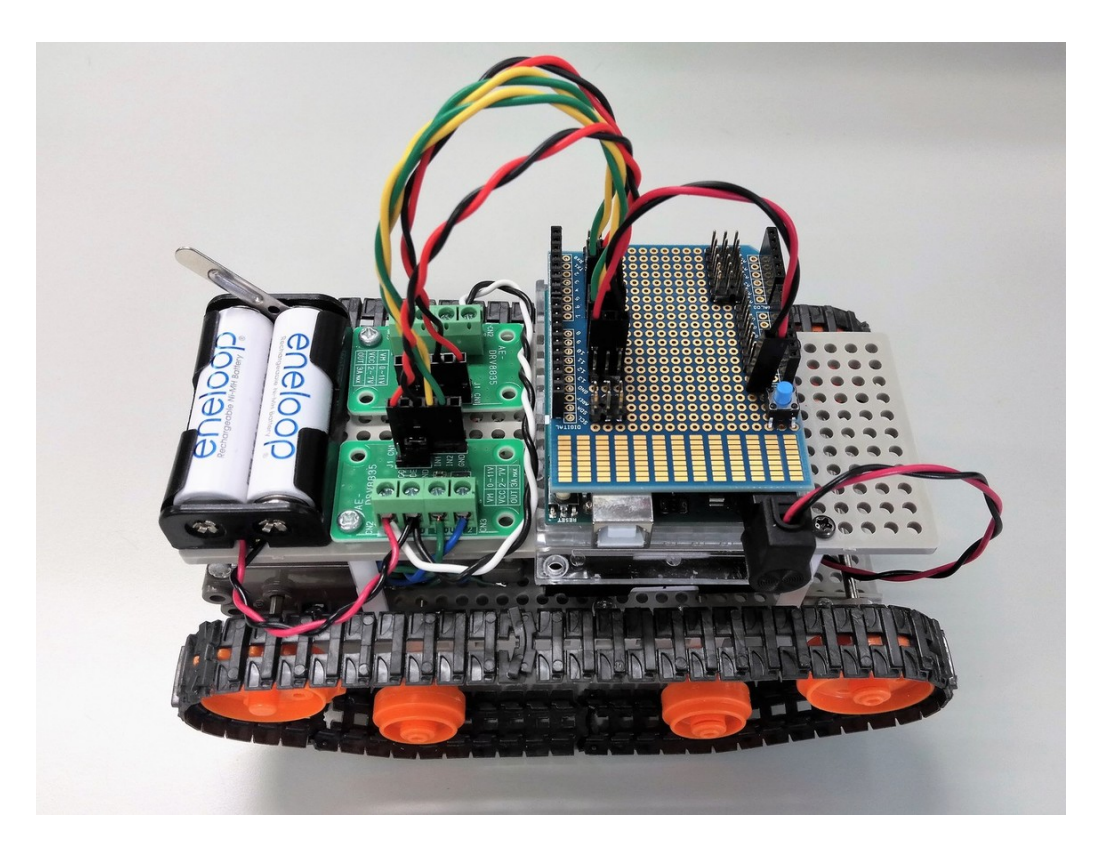

Fig. 1: 完成機体

### **1** はじめに

Tutorial 1 では, Fig. 1 に示すような機体の組み立てを行う. 工程は主に以下の 5 つに分かれている.

- 1. タミヤのギアボックスおよびクローラの組み立て
- 2. モータードライバのはんだ付け
- 3. 配線材の準備
- 4. Arduino シールドの製作
- 5. 全体の組み立て、配線

以下では,これらの各項目について詳しく解説する.

**POINT** 1~4の工程は独立して行えるので、班員で分担して行おう

## **2** ギアボックスおよびクローラの組み立て

ギアボックスおよびクローラを取扱説明書に従って組み立てる.ギアボックスのギア比は任意だが,チュートリアル マシンでは,「C」を推奨する.2 枚のユニバーサルプレートは,40mm 分の六角スペーサ 4 本で連結する.

### **2.1** 部品表

| 部品名                        | 型番    | 数量 | 備考     |
|----------------------------|-------|----|--------|
| ツインモーターギヤボックス              | 70097 |    | ギアボックス |
| トラック&ホイールセット               | 70100 |    | クローラ   |
| ユニバーサルプレート (2枚セット)         | 70157 |    |        |
| オスメス六角スペーサ (ジュラコン 20mm M3) |       | 8  |        |
| M3 ネジ, ナット                 |       | 適量 |        |

Table 1: 機体 1 台分の部品

### **2.2** 組み立て

各キットの取扱説明書と,以下の写真を参照して組み立てを行う.

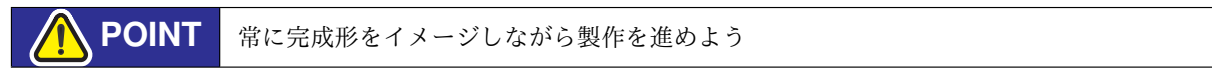

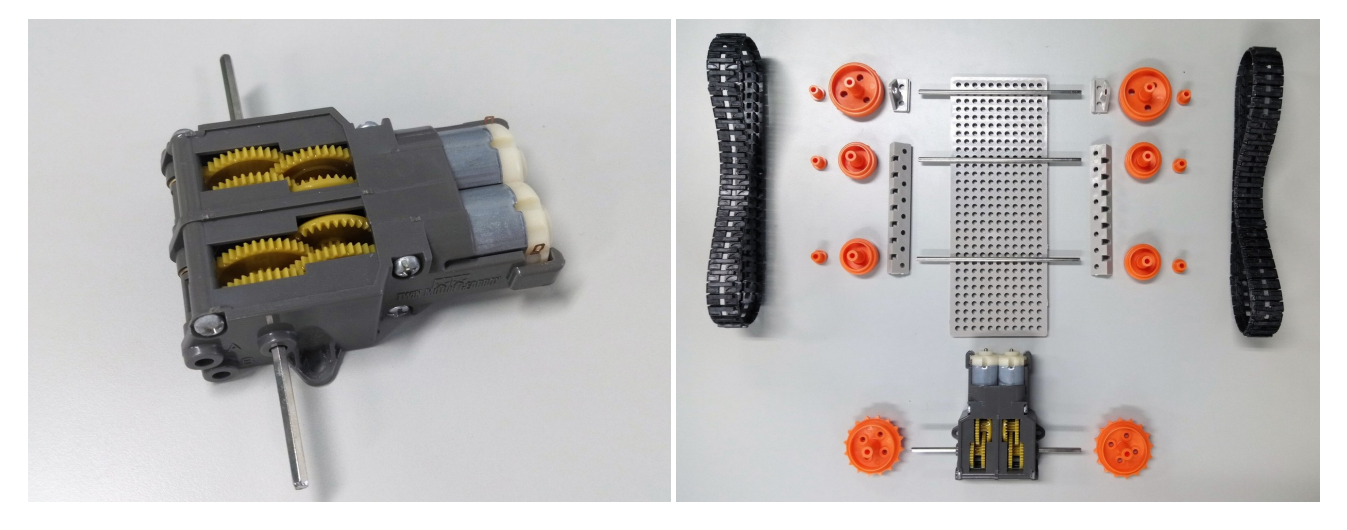

Fig. 2: ツインギアボックス (C タイプ) Fig. 3: ベースのパーツ

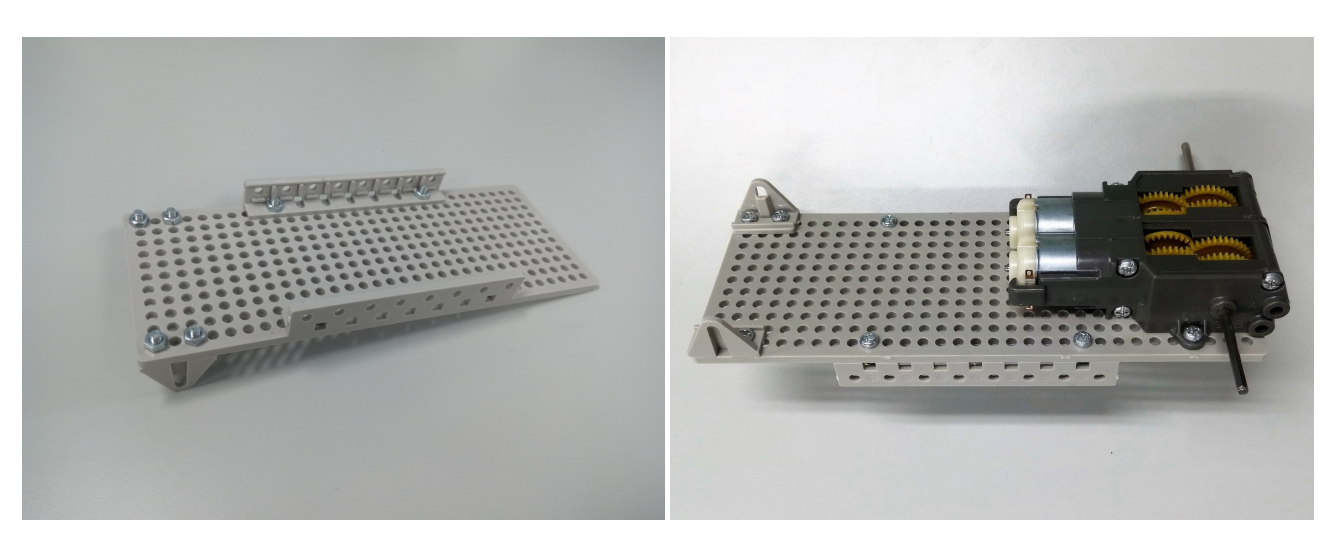

Fig. 4: 軸受けの取り付け インパン Fig. 5: ギアボックスの取り付け

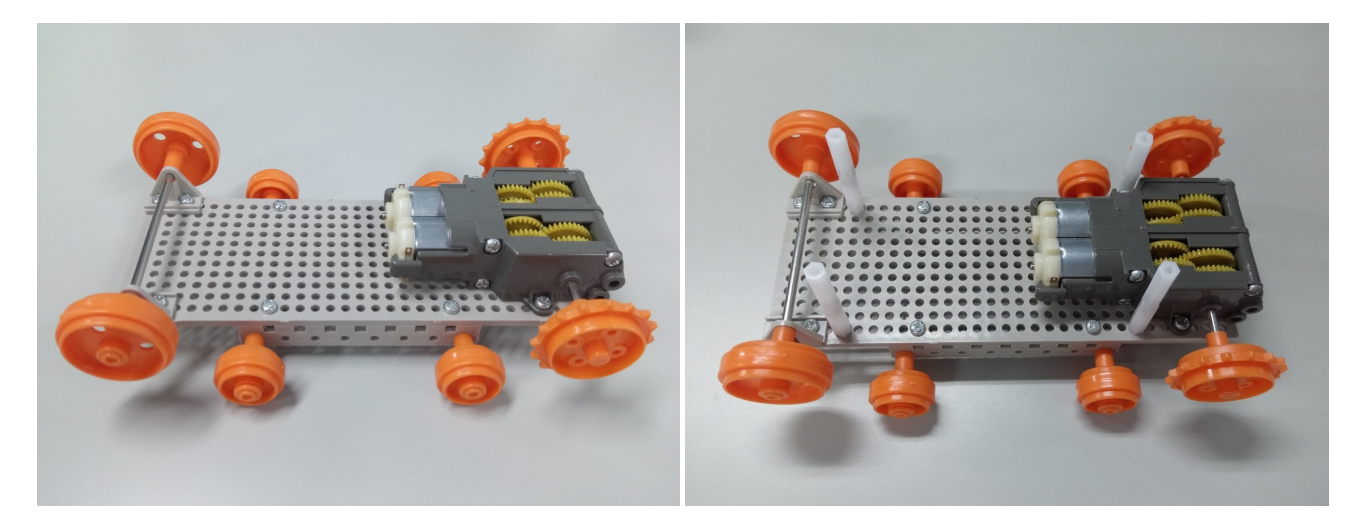

Fig. 6: 軸とホイールの取り付け Tig. 7: 4本の支柱の取り付け

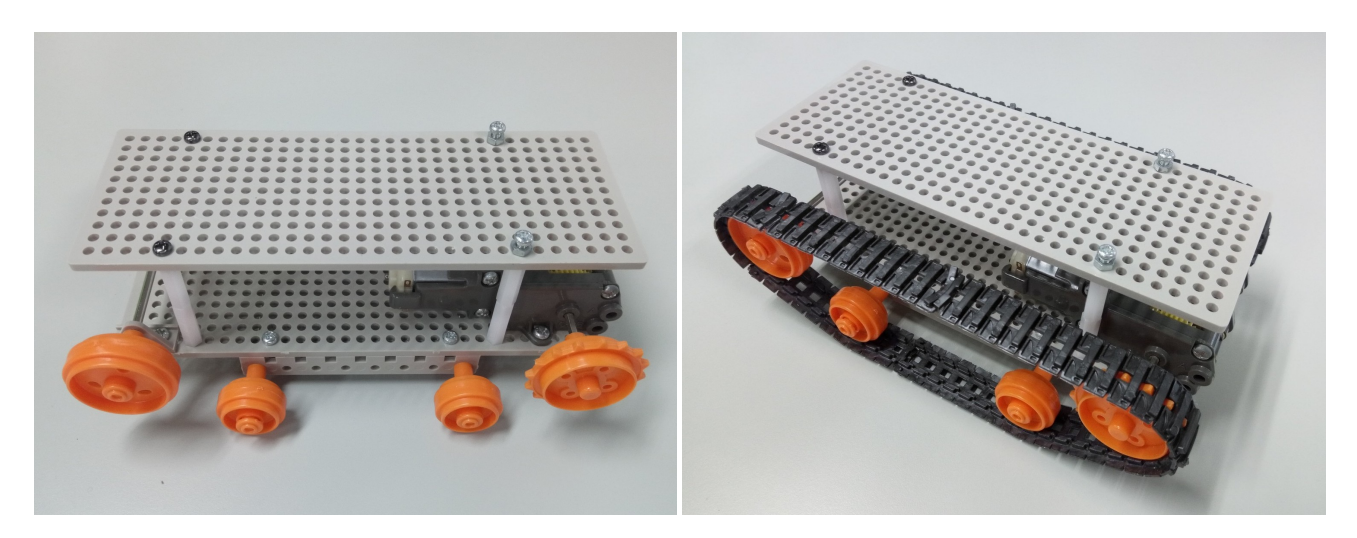

Fig. 8: 2階部分を取り付け Tig. 9: キャタピラを取り付けて完成

### **3** モータードライバのはんだ付け

取扱説明書に従って、はんだ付けを行い、左右のモーター用として2台製作する. ジャンパ J1 によるモード選択に ついて,チュートリアルでは GND 側を使用する.

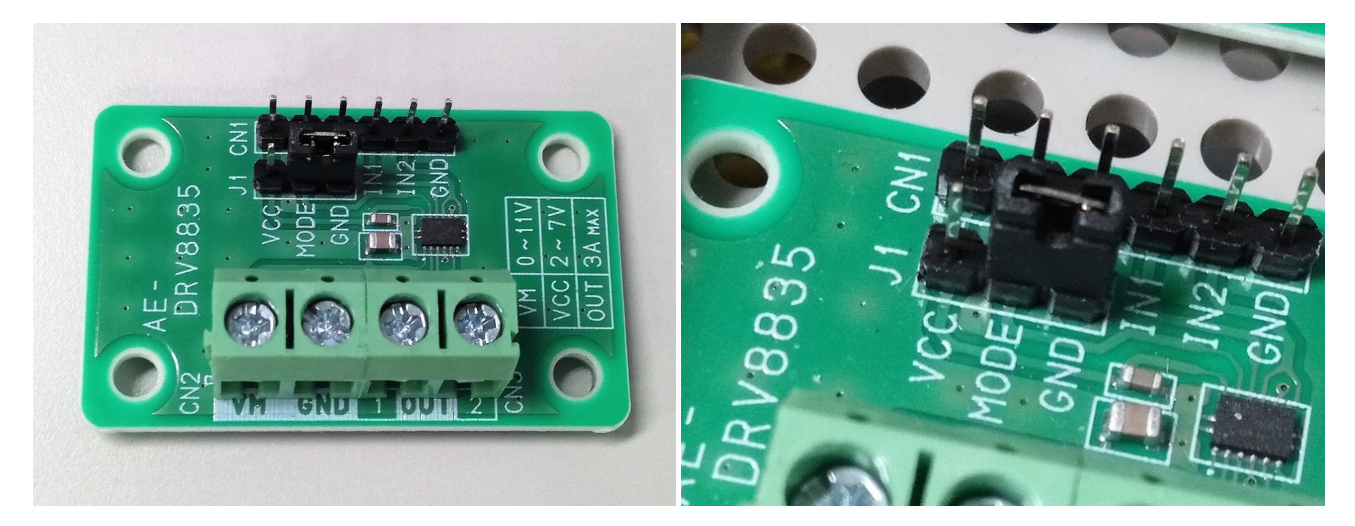

Fig. 10: モータードライバ完成品 Fig. 11: モード選択は GND 側

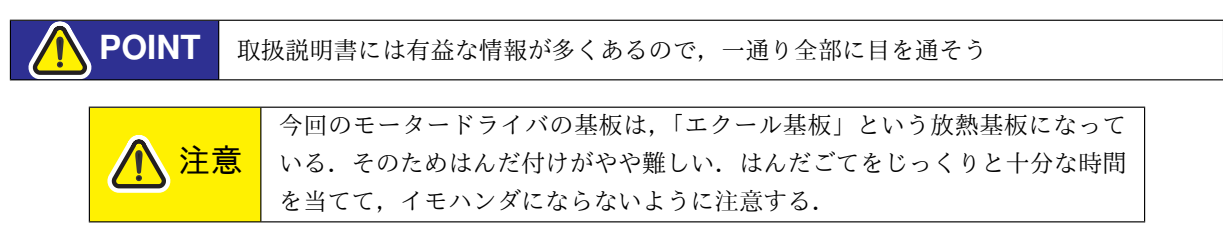

### **3.1** 部品表

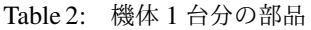

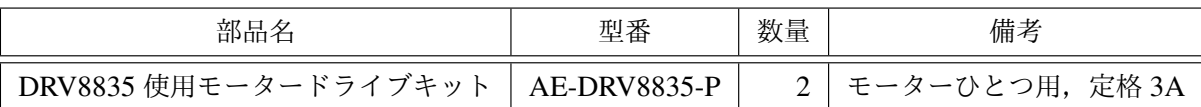

### **4** 配線材の準備

- この節では、以下のものを準備する.
	- 1. モーター制御用ケーブル 2 セット
	- 2. スタートスイッチ用ケーブル
	- 3. モータードライバ間電源ケーブル
	- 4. Arduino 用電源ケーブル (DC プラグはセンタープラス)
	- 5. モーター用ケーブル
	- 6. モータードライバ間電源ケーブル
	- 7. フォトリフレクタ基板接続用ケーブル 3 セット (Tutorial 2 で使用. 今回はスキップしても構わない.)
	- 8. PSD センサ接続用ケーブル (Tutorial 4 で使用. 今回はスキップしても構わない.)

特に,フォトリフレクタ基板用ケーブルと PSD センサ用ケーブルは,アナログ信号を扱うケーブルであるため,信 号線を GND か電源とツイストしてノイズ対策を行うべきである\*1. また、ツイストすることによってケーブルにまと まりができ、取り回しやすくなるというメリットもある.

**POINT** 電源, GND などはケーブル色を統一して、配線ミスを防ぐ工夫をしよう

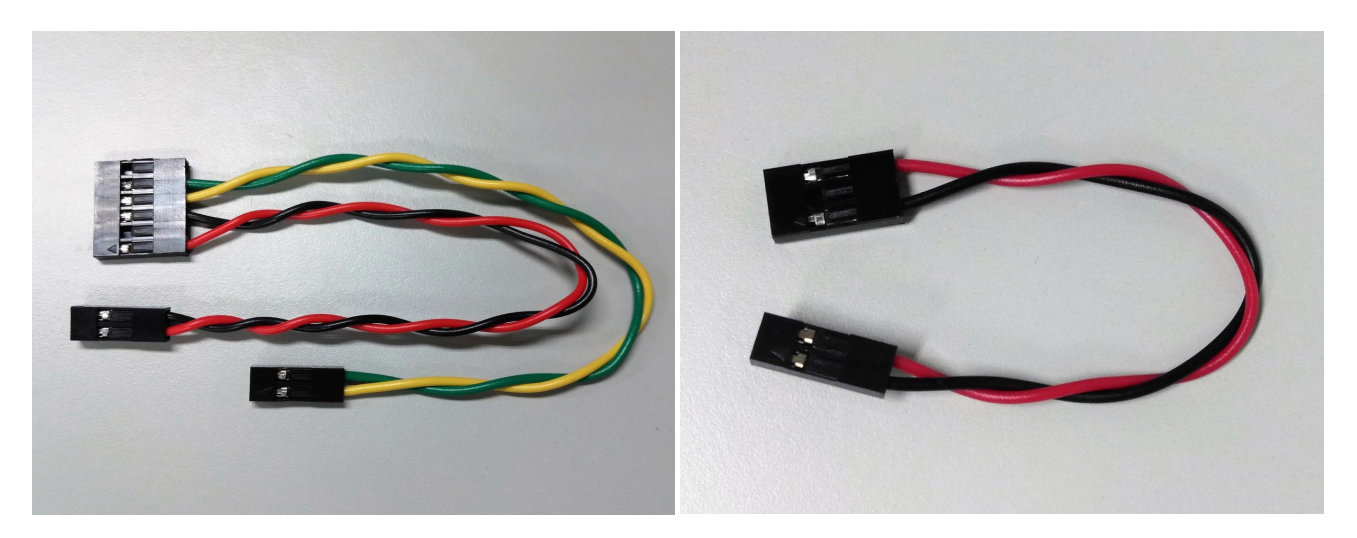

Fig. 12: モーター制御用ケーブル 15cm 2 セット Fig. 13: スタートスイッチ用ケーブル 10cm 1 本

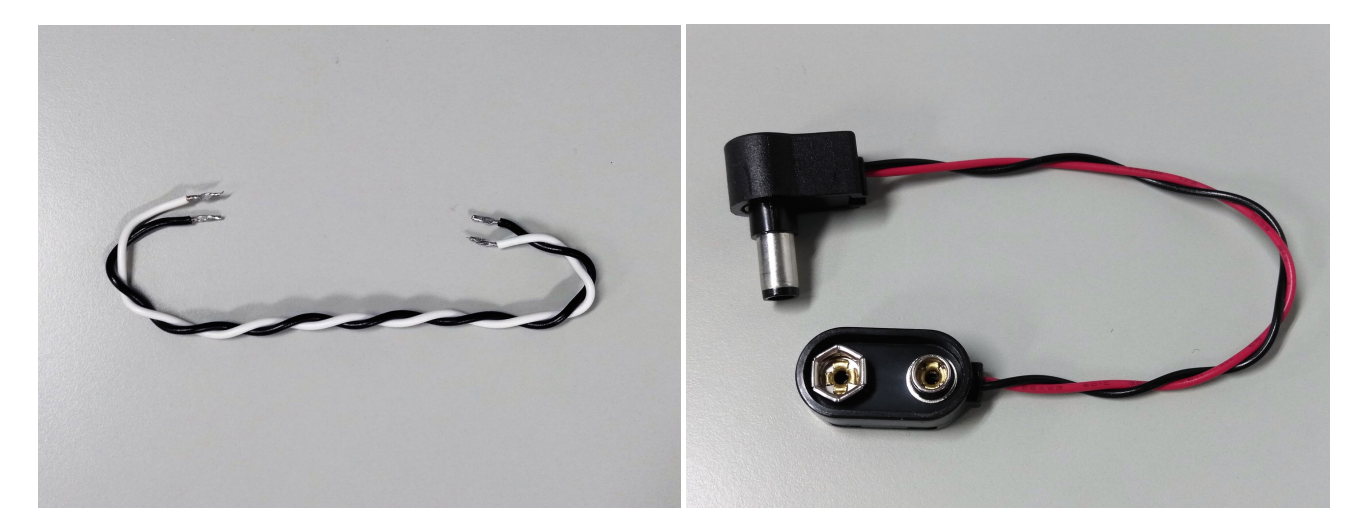

Fig. 14: モータードライバ間電源ケーブル 10cm 1 本 Fig. 15: Arduino 用電源ケーブル 1 本

<sup>\*1</sup> ツイストペアケーブルという. 外部の磁力線によって発生する 2 線間の電位差が打ち消しあうため、ノイズの対策になる.

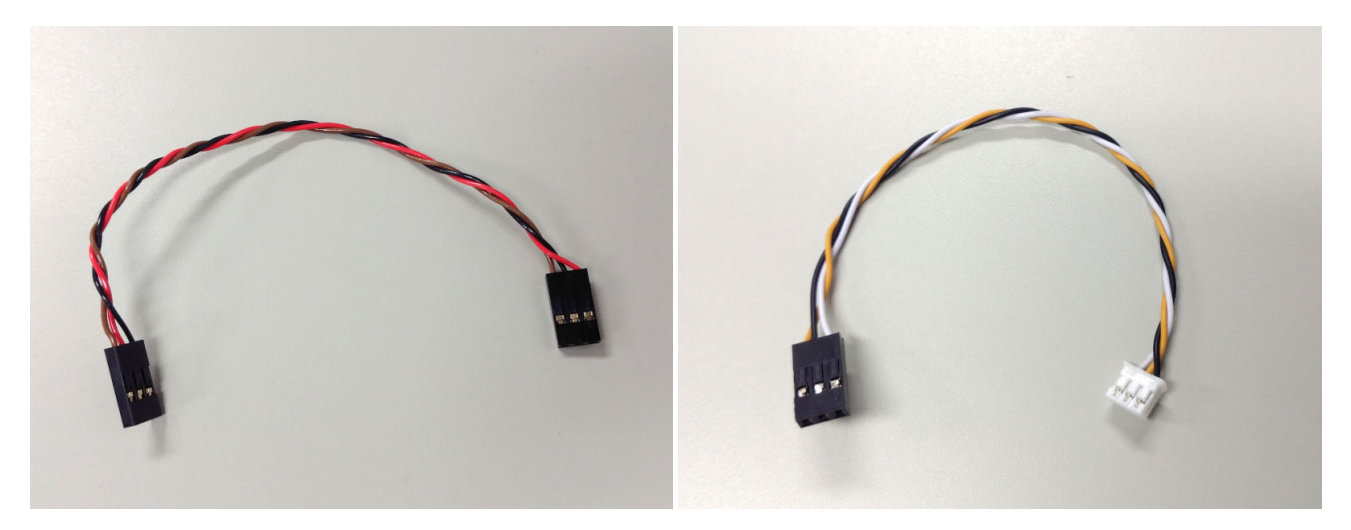

Fig. 16: フォトリフレクタ基板接続用ケーブル 15cm 3 本 Fig. 17: PSD センサ接続用ケーブル 1 本

### **4.1** 部品表

| 部品名               | 型番               | 数量 | 備考 |
|-------------------|------------------|----|----|
| ケーブル用コネクタハウジング 2P |                  | 5  |    |
| ケーブル用コネクタハウジング 3P |                  | 8  |    |
| ケーブル用コネクタハウジング 6P |                  | 2  |    |
| ケーブル用コネクタコンタクトピン  |                  | 41 |    |
| バッテリースナップ         | $SBS-IR-1/150mm$ |    |    |
| DC プラグL型          | $MP-136L$        |    |    |
| ケーブル              |                  | 適量 |    |

Table 3: 機体 1 台分の部品

工具

- ワイヤストリッパー
- 圧着ペンチ
- はんだごて

### **4.2** 圧着方法

圧着とは,はんだ付けを行わずに,ケーブルとコネクタを結線する方法である.コンタクトピンにケーブルを圧着 し,絶縁のためのハウジングに装着して使用する.

**POINT** 圧着方法を正しく理解せずに圧着を行ったり,無理にはんだ付けを行うと断線の原因にな る.何度か練習をして,上手に圧着できるようにしよう.

コンタクトピンには,圧着する場所が 2 か所ある.1 か所は皮むきをした導線部分の圧着,もう 1 か所はビニール線 の圧着である.導線の部分はできるだけ強い力で圧着を行うが,ビニール線部分は,ビニール線が千切れないよう力を 加減する必要がある.

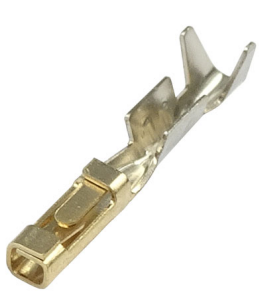

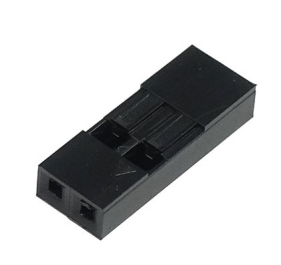

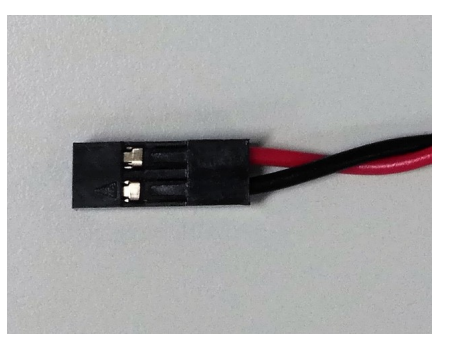

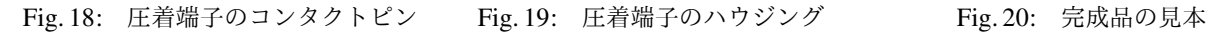

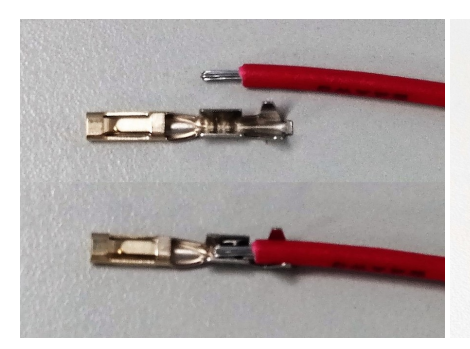

Fig. 21: コンタクトピンの長さに 合わせて,2mm 程度皮むきをする

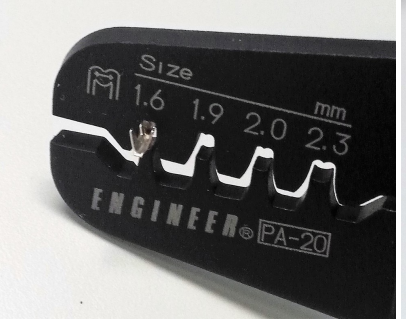

Fig. 22: 圧着ペンチの凹側にコン タクトピンをセット (横から見た)

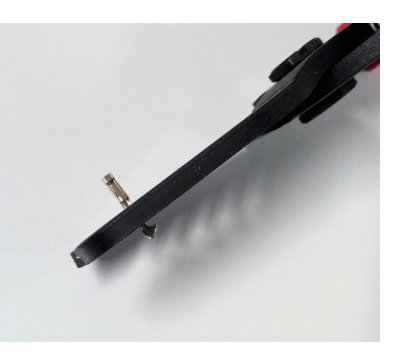

Fig. 23: 圧着ペンチの凹側にコン タクトピンをセット (上から見た)

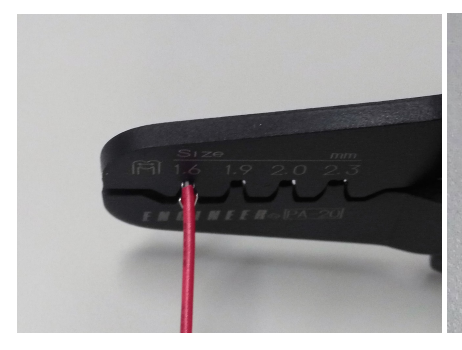

Fig. 24: ケーブルを挿入してズレ ないように慎重に圧着

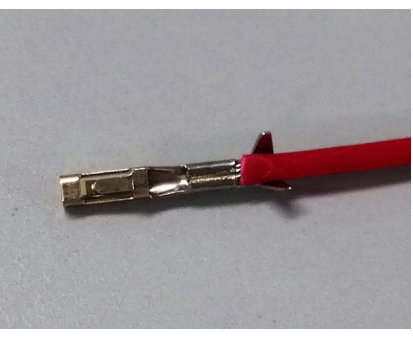

Fig. 25: 導線側 (中央) の圧着が 完了した様子

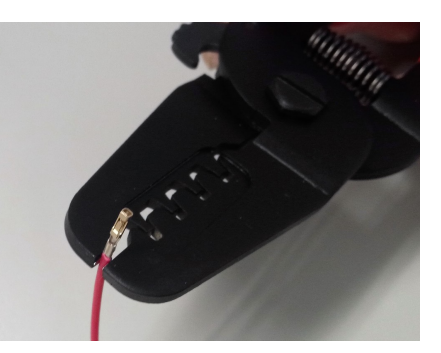

Fig. 26: ピンが開いている場合 は,平行になるように整える

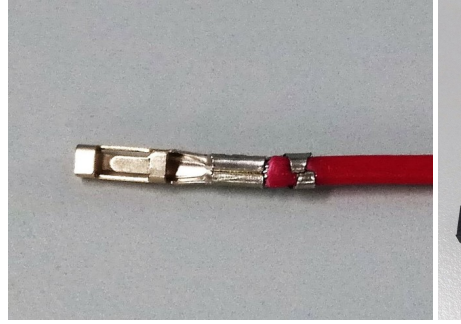

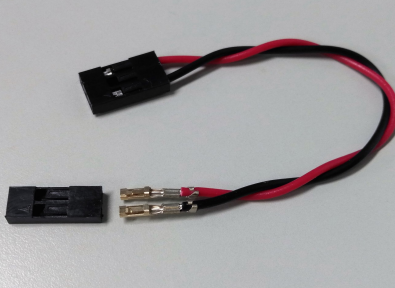

Fig. 27: 同様にビニール線側も行う Fig. 28: ハウジングに装着する Fig. 29: 完成

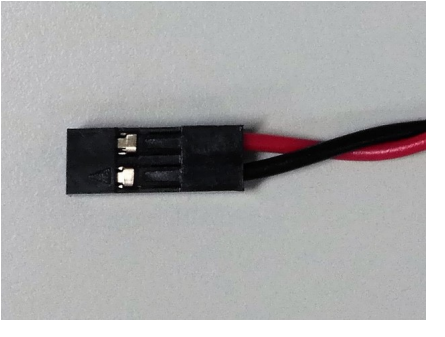

### **4.3 Arduino** 電源ケーブルの製作

- 1. DC プラグのカバーを取り外す.
- 2. プラグに対して,軸方向に出ている電極に赤のプラスをはんだづけする.
- 3. 横向きに出ている電極に黒のマイナスをはんだづけする.
- 4. 金属の留め具をペンチで曲げ,ビニール線部分を固定する.

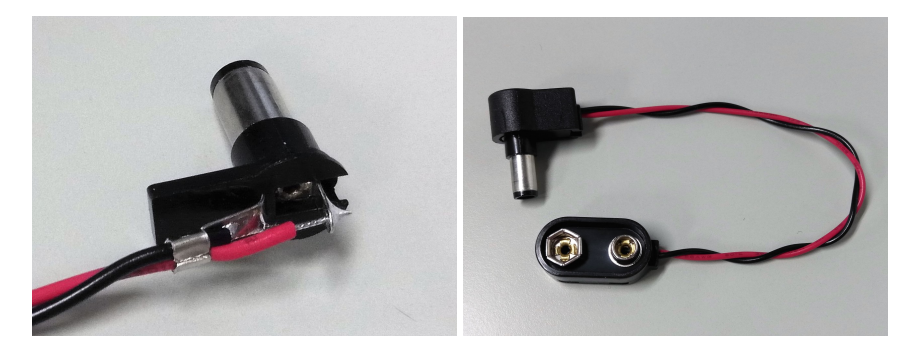

Fig. 30: DC プラグのはんだ付け Fig. 31: Arduino 用電源ケーブル

### **4.4** モータードライバ間電源ケーブル

モータードライバ間電源ケーブルは,10cm のケーブルの皮むきをするだけでよい.

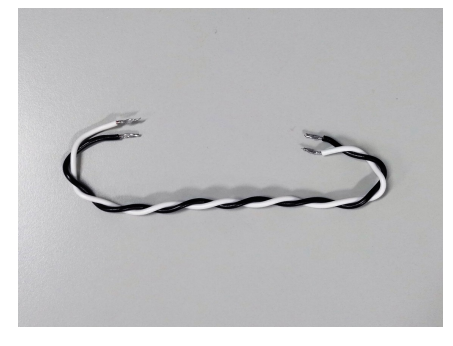

Fig. 32: モータードライバ間電源 ケーブル

### **4.5** モーター用ケーブル

モーター用ケーブルは,10cm のケーブルの片方をモーターの電極にはんだ付けする.

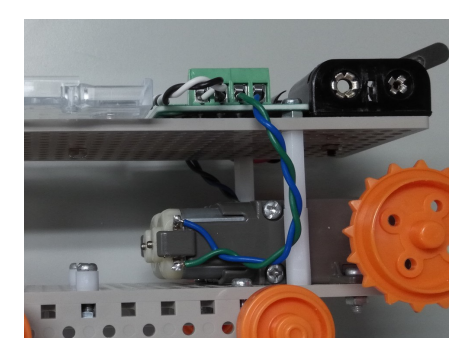

Fig. 33: モーター用ケーブル

### **5 Arduino** シールドの製作

Arduino の I/O ピンを拡張する基板を作成する. この基板には部品はほとんど搭載されていないが, I/O ピンを自由 に選択してセンサやアクチュエータを繋げられる,汎用の基板として使用できる. 各 I/O ピンに対し, ピンが「GND· VCC · I/O」の順に並んでいる (Fig. 38). サーボモータや PSD センサなどの,様々なアイテムはこの3 ピンで構成され ているので,そのままつなぐだけで使うことができる.

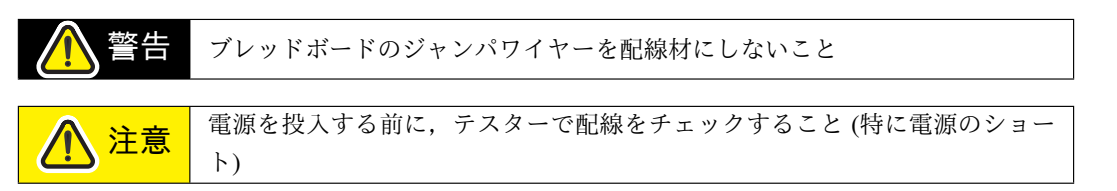

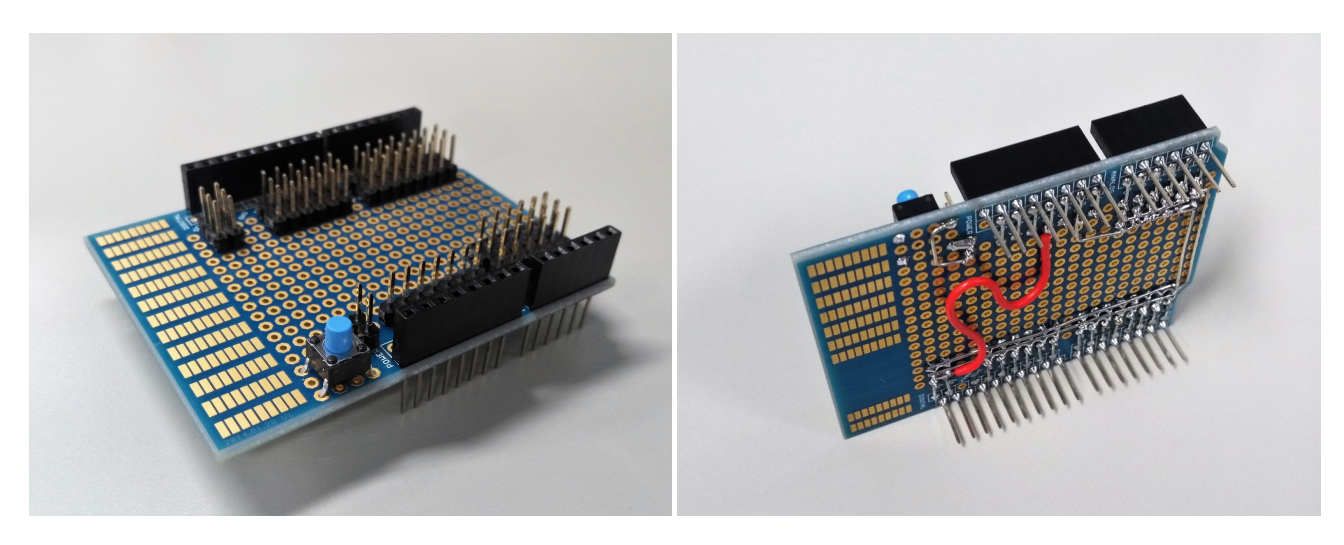

Fig. 34: 裏面 Fig. 35: 表面

### **5.1** 部品表

| 部品名               | 型番              | 数量             | 備考 |
|-------------------|-----------------|----------------|----|
| Arduino 用ユニバーサル基板 | U-PROTOSHIELD-I |                |    |
| 足長ピンソケット 6P       | FH105-1x6SG/RH  |                |    |
| 足長ピンソケット 8P       | FH105-1x8SG/RH  | $\mathfrak{D}$ |    |
| 足長ピンソケット 10P      | FH105-1x10SG    |                |    |
| タクトスイッチ           | FH105-1x10SG    |                |    |
| ピンヘッダ1列           |                 | 合計 31P         |    |
| ピンヘッダ2列           |                 | 合計 22P         |    |
| スズメッキ線            |                 | 適量             |    |

Table 4: 機体 1 台分の部品

#### **5.2** 手順

**5.2.1** ピンヘッダを取り付ける

3 列になっている部分は,1 列と 2 列のピンヘッダを並べて取り付ける.

POINT 一度にすべてのピンをはんだ付けするのではなく、対角の2点をまずはんだ付けし、位置 決めをしたうえで他のピンもはんだ付けするとよい.

### **5.2.2** タクトスイッチを取り付ける

写真の位置にタクトスイッチを取り付ける.

### **5.2.3** スズメッキ線で配線する

写真のようにスズメッキ線で配線をする. あらかじめ適当な長さに切り, ピンセットかラジオペンチで押さえながら はんだ付けを行うとよい.写真のように,必要があれば導線で配線する.

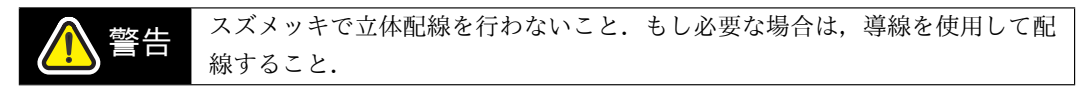

### **5.2.4** ピンソケットをはんだ付けする

基板の一番外側の列にピンソケットを奥まで刺し、はんだ付けをする.

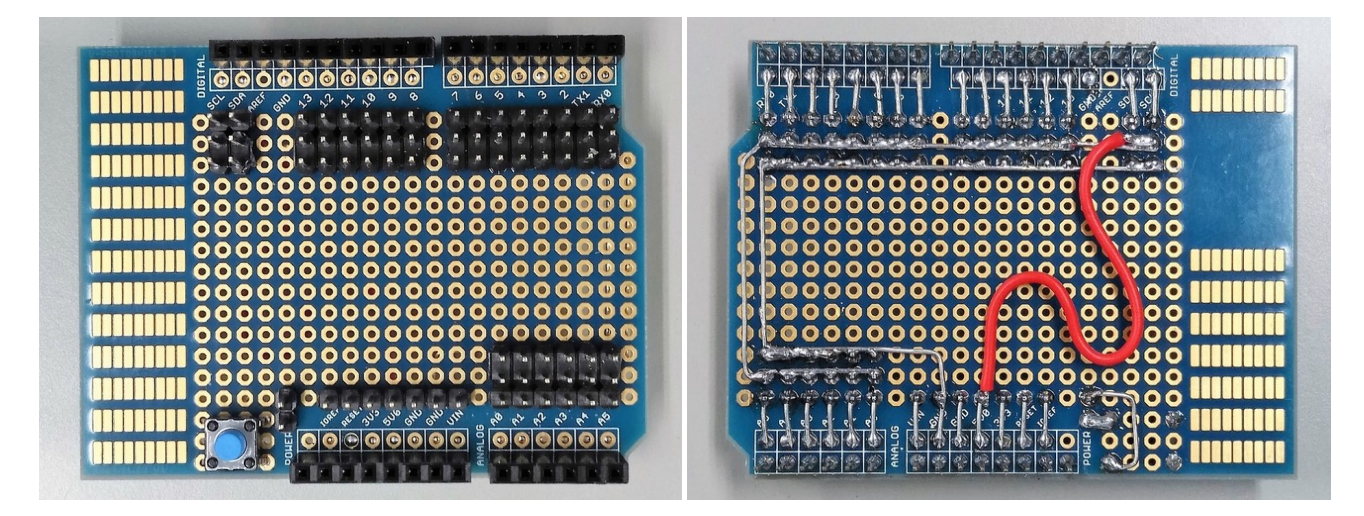

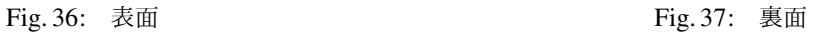

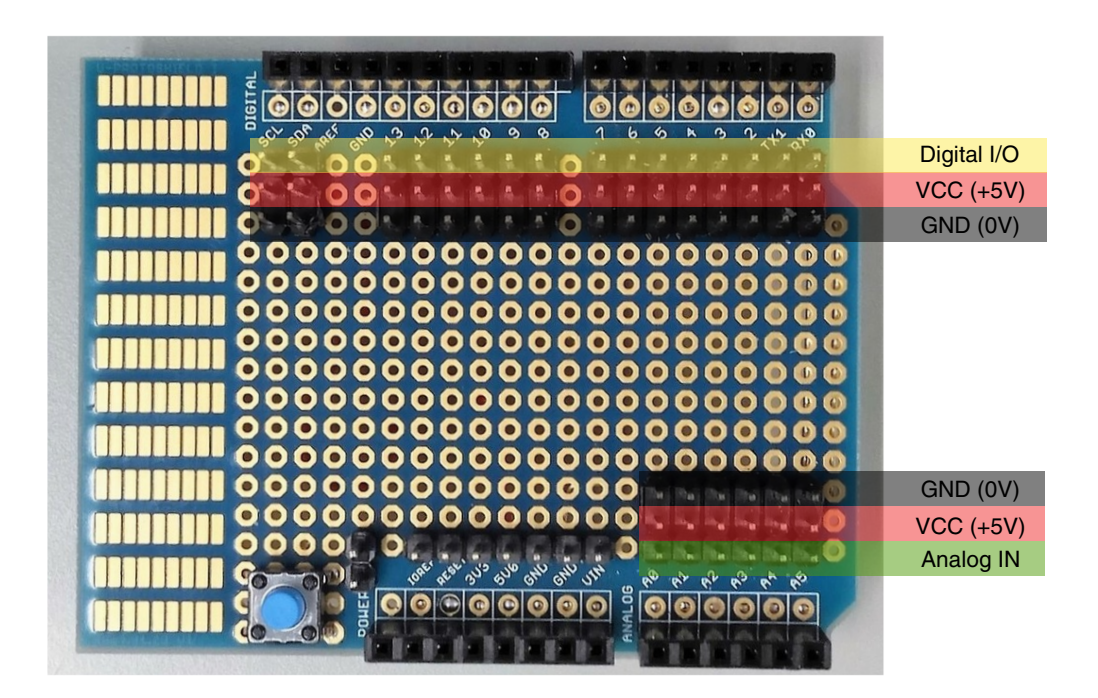

Fig. 38: ピンヘッダのピン配置

### **6** 全体の組み立て,配線

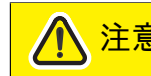

\* <mark>注意</mark> 配線をする際,コネクタの向きには細心の注意を払うこと. (適当にさして,動 かなければ逆などという行為は大変危険である)

#### **6.1** パーツの固定

Fig. 39 のように, 上側のユニバーサルプレートに, Arduino ケース, モータードライバ基板, 電池ケースをネジで固 定する.

### **6.2** モーターの配線

モーターに接続されている導線を,モータードライバに接続する. モータードライバには,単三電池 2 本の約 3V を 供給する. Fig. 40 のように, 左右 2 つのモータードライバに対し, 並列に電源を供給する.

#### **6.3 Arduino** の配線

- 1. Arduino のピンソケットに,前節で作ったシールド基板を取り付ける.
- 2. スタートスイッチ用ケーブルで, スタートスイッチと I/O 12 を接続する.
- 3. モーター制御用ケーブルで, 左右のモータードライバの IN1, IN2 を I/O 5,6 および I/O 9,10 に接続する. 電源 (VCC, GND) をシールド基板から配線する.
- 4. Arduino 用電源ケーブルで、単三電池 6 本用の電池ケースと Arduino を接続する.

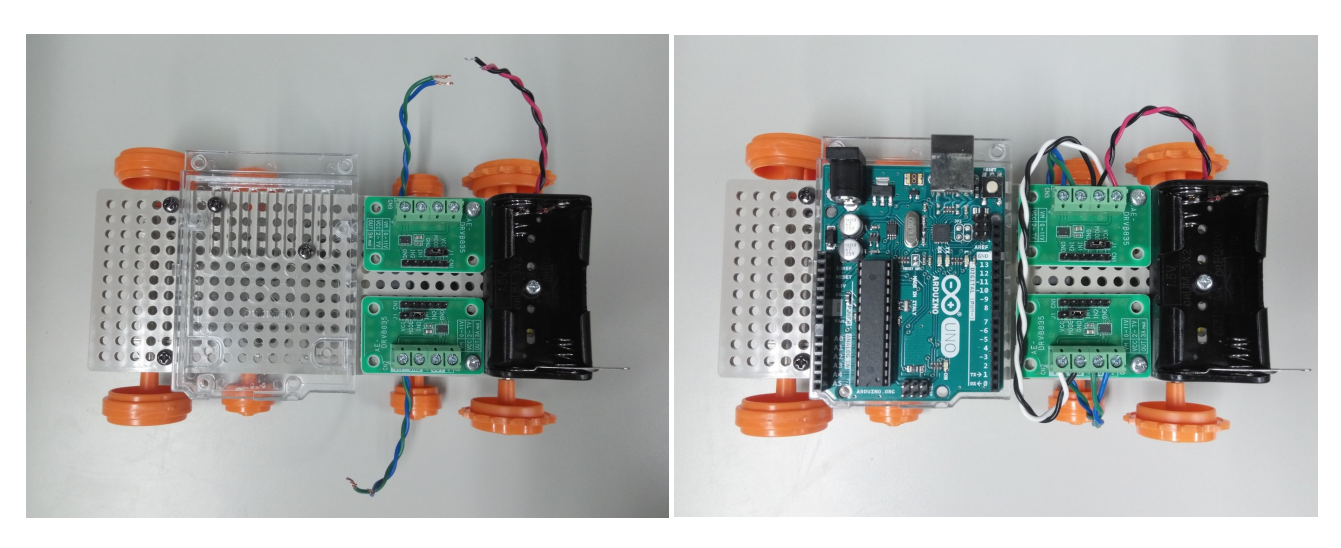

Fig. 39: 基板, ケースの固定 Fig. 40: モーターの配線

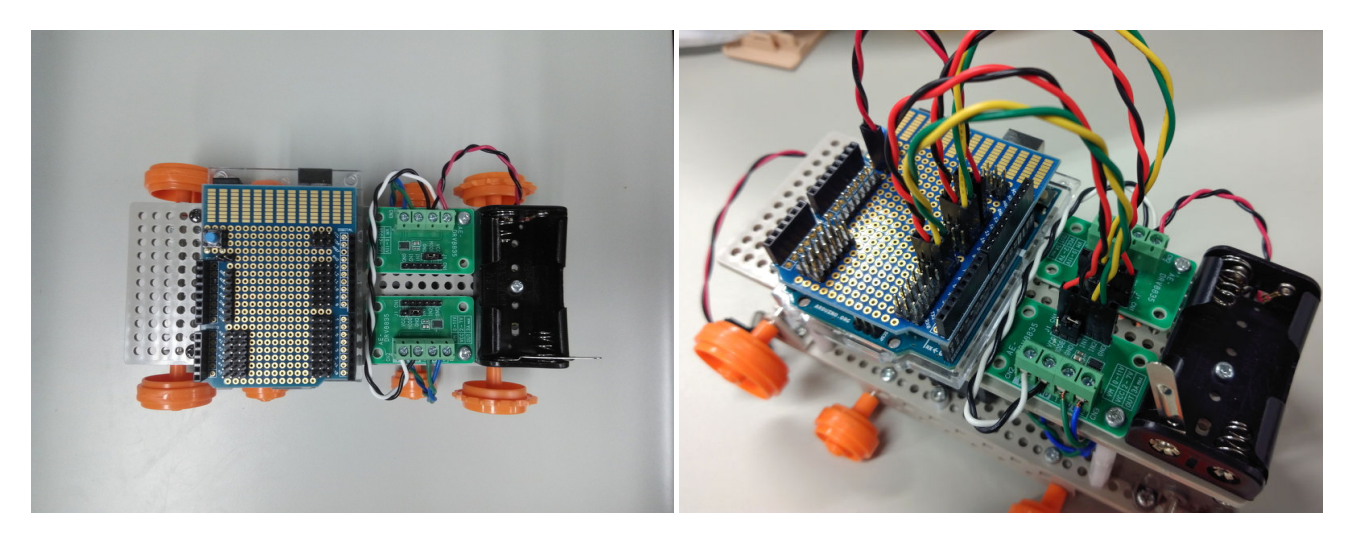

Fig. 41: シールドの装着 Fig. 42: シールドの配線

# **7** 完成形

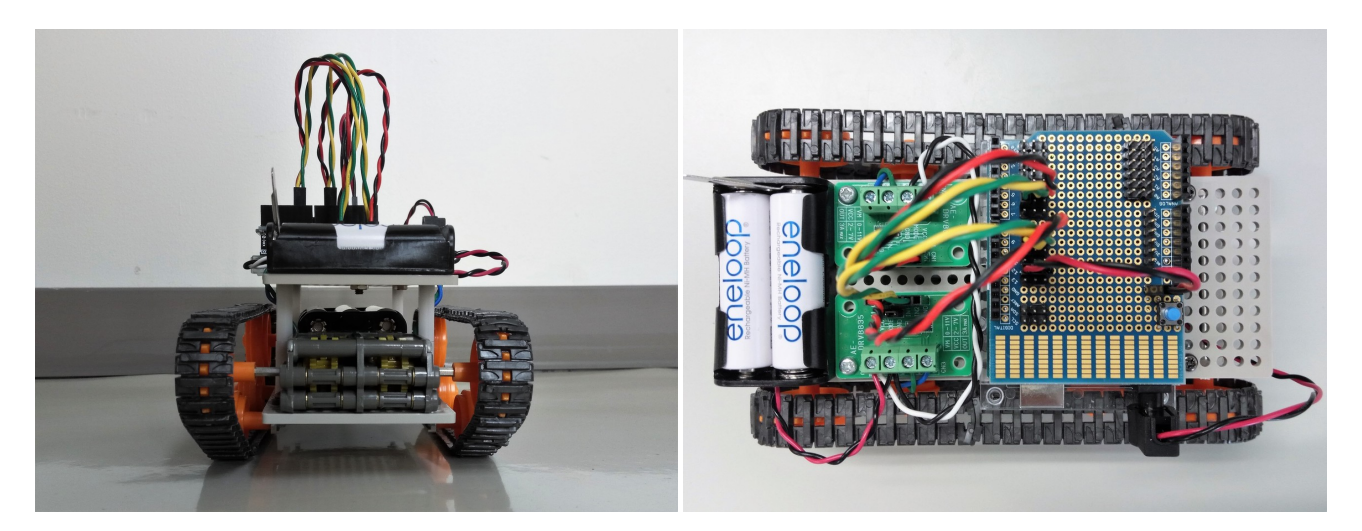

Fig. 43: 後ろから見た写真 Fig. 44: 上から見た写真

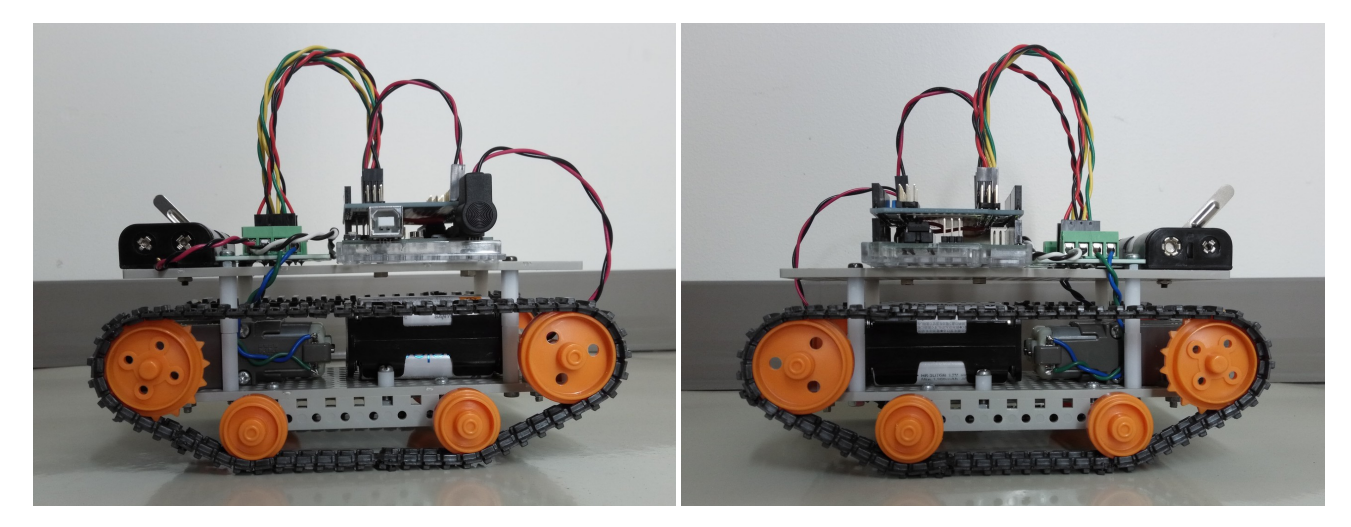

Fig. 45: 右から見た写真 インパン インパン Fig. 46: 左から見た写真